# **Corel Capture**

Kuvaruutukaappauksen apuohjelma Jorma Saarinen 2002

#### **Corel Capture kuvakaappaus**

- $\bullet$  Käynnistä Corel **Capture**
- Määritä alue
- Määritä mihin kaapattu kuva tallennetaan

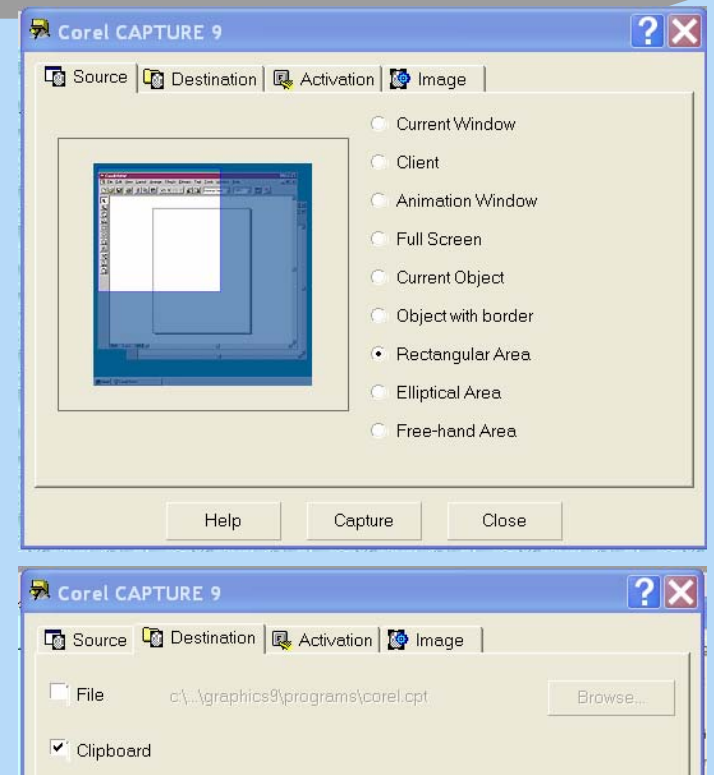

 $\forall$ 

Capture

Close

Setun.

Printer

Brother MFC-9750

Help

OLE automated application: Corel PHOTO-PAINT 9.0

### **Määritä Capturen toiminnot**

- $\bullet$  Kaappauksen käynnistysnäppäin
- Viiveaika
- Muut toiminnot ja tehosteet
- $\bullet$  Kaappauskuvan värija pikselimäärä

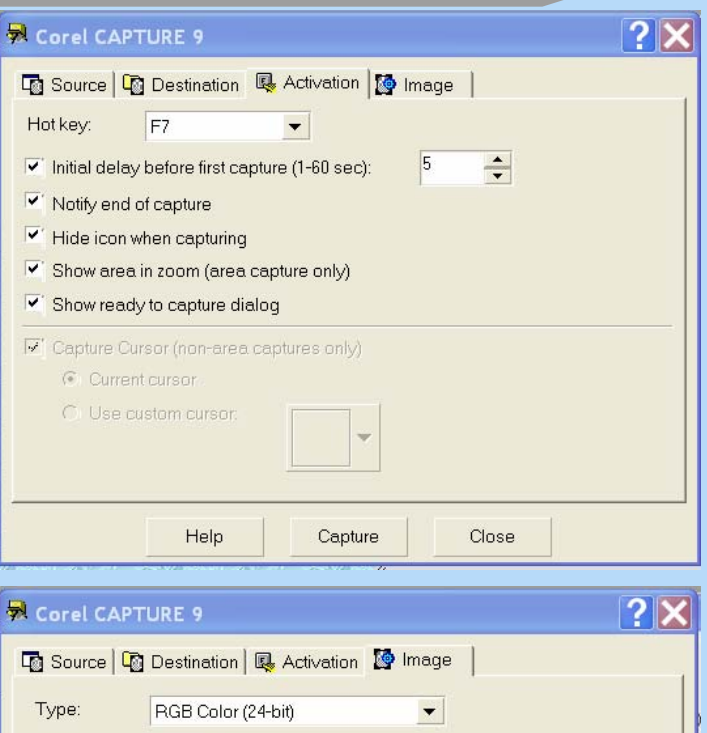

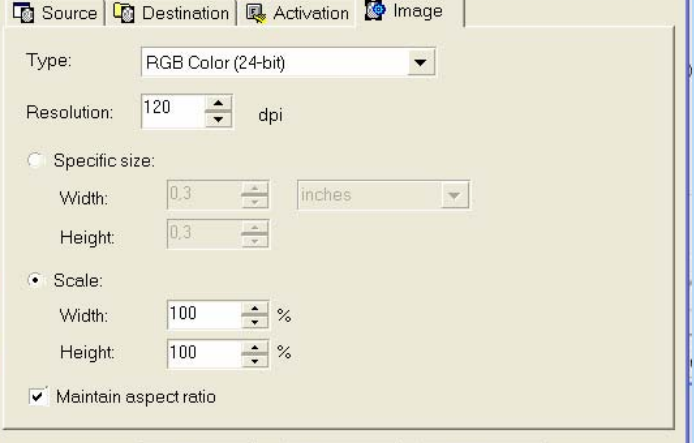

## **Liitä kaapattu kuva asiakirjaan**

\* 脂肪が

- Avaa dokumentti
- Siirrä kursori lisäyskohtaan
- Valitse liitä
- TAI:
- Lisää kuva tiedostosta
- Siirrä kuva kohdalleen
- Valitse sopiva tekstin kierrätystapa

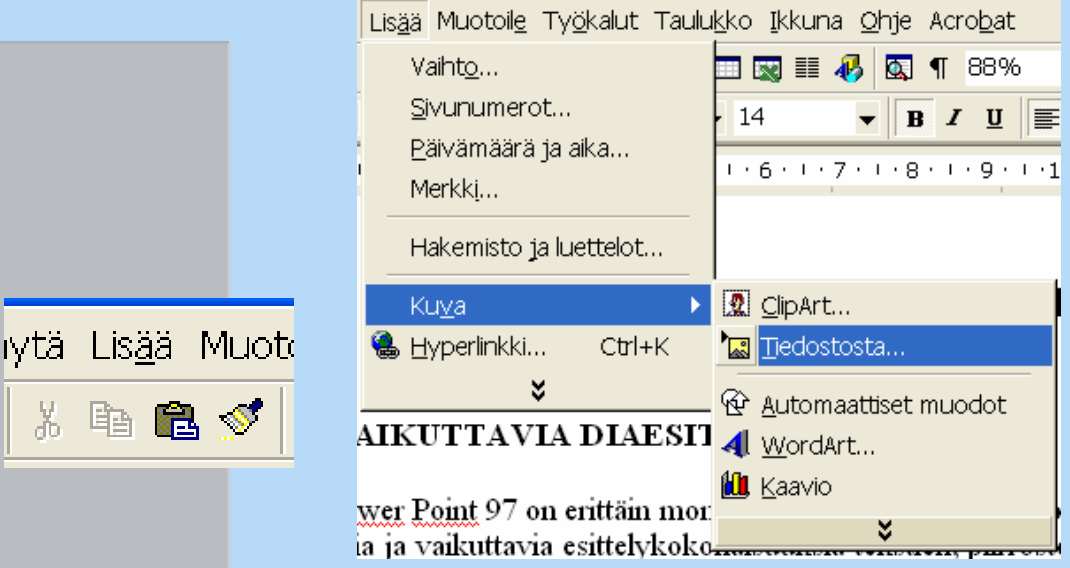

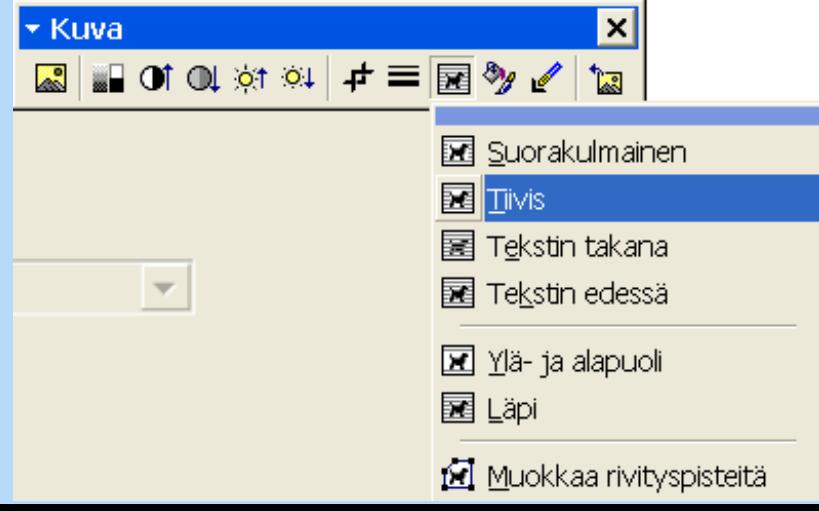

#### **Tallenna kuvat**

#### • **MIKSI?**

- $\mathcal{L}_{\mathcal{A}}$  **Internet-selainta varten jokainen htmldokumentin kuvatiedosto pitää tallentaa erikseen**
- $\mathcal{L}_{\mathcal{A}}$  **Tiedostoformaatit .gif, .jpg tai .png**
	- **jpg-pakattu on helposti suttuinen**
	- **gif-pakattu toistaa vain 256 väriä**
	- **png-pakattu ei hävitä informaatiota ja toistaa true color –värit, mutta tiedostokoko kasvaa**
- **Painotuotteita varten tallennus aina pakkaamattomassa muodossa**